## **HERRAMIENTA SIG PARA ANÁLISIS DE AFECTACIONES GEOGRÁFICAS AL CORREGIMIENTO CABECERA DEL MUNICIPIO DE CAUCASIA ANTIOQUIA**

## **LEIDY CAROLINA PADILLA PORRAS**

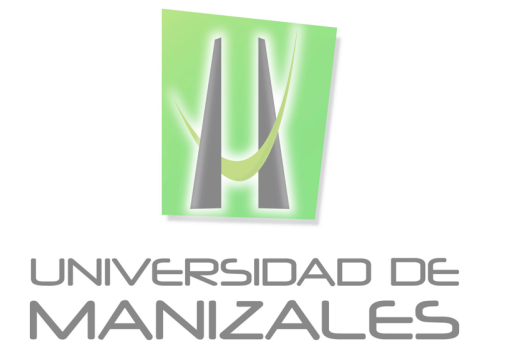

**UNIVERSIDAD DE MANIZALES FACULTAD DE CIENCIES E INGENIERÍA ESPECIALIZACIÓN EN SISTEMAS DE INFORMACIÓN GEOGRÁFICA MANIZALES 2016**

## **HERRAMIENTA SIG PARA ANÁLISIS DE AFECTACIONES GEOGRÁFICAS AL CORREGIMIENTO CABECERA DEL MUNICIPIO DE CAUCASIA ANTIOQUIA**

## **LEIDY CAROLINA PADILLA PORRAS**

Trabajo de Grado presentado como opción parcial para optar Al título de Especialista en Información Geográfica

**UNIVERSIDAD DE MANIZALES FACULTAD DE CIENCIES E INGENIERÍA ESPECIALIZACIÓN EN SISTEMAS DE INFORMACIÓN GEOGRÁFICA MANIZALES 2016**

## **AGRADECIMIENTOS**

*Los autores expresan sus agradecimientos a:*

*A Dios y mi familia, por apoyarme en esta etapa de mi vida y por permitirme lograr cumplir una meta más en mi vida profesional.*

*A las personas que me colaboraron con la orientación en el desarrollo de la temática y del uso de la información.*

# **CONTENIDO**

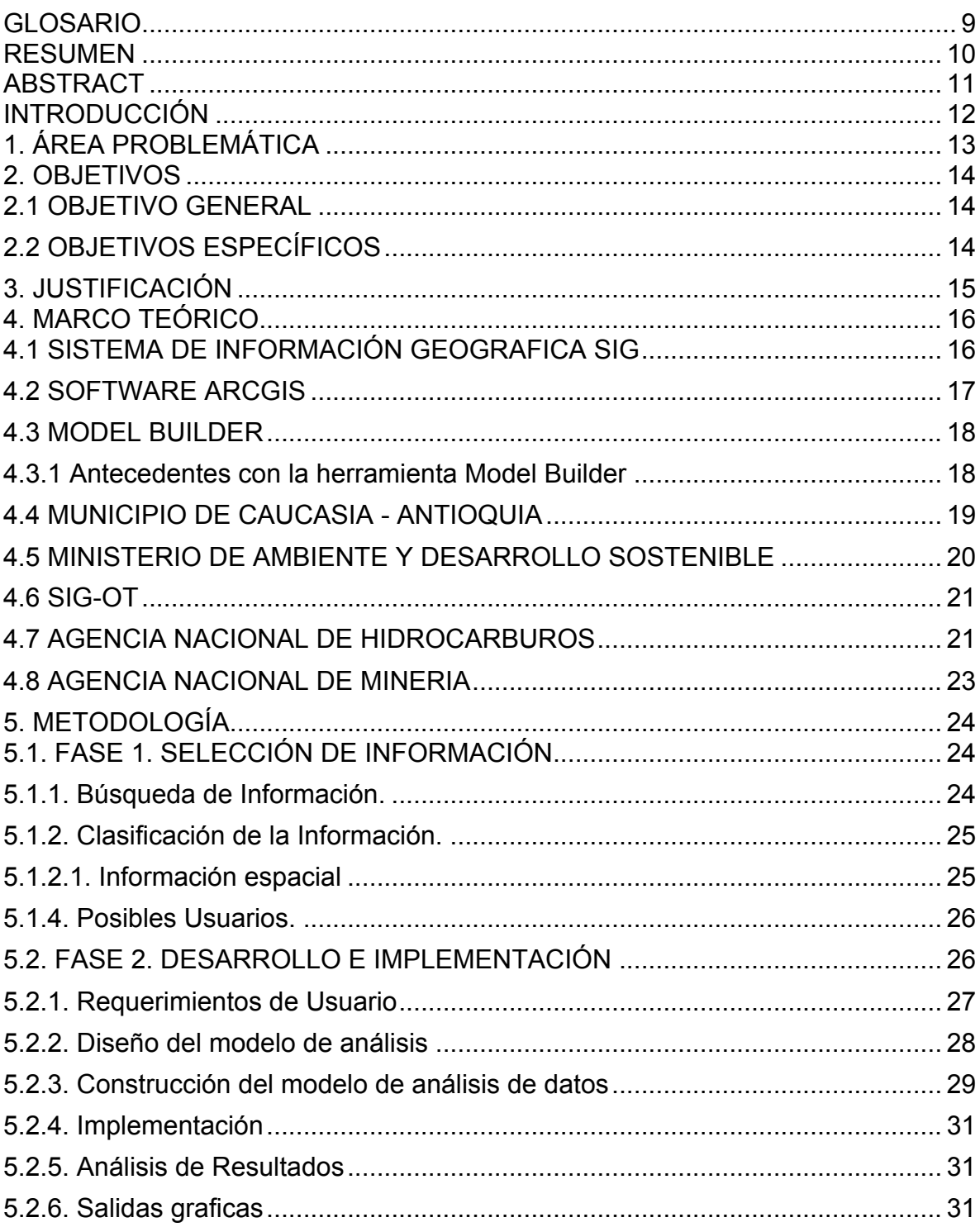

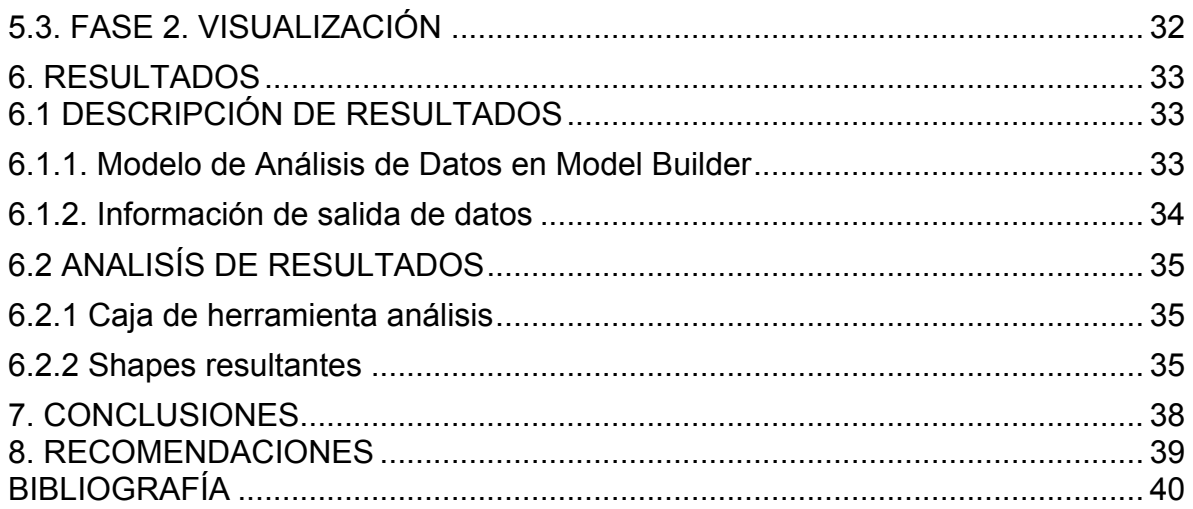

# **LISTA DE TABLAS**

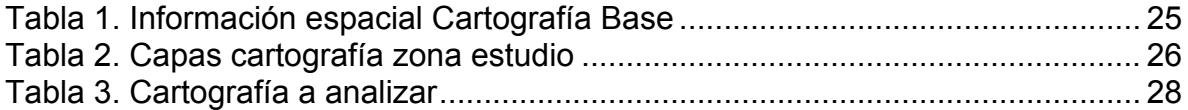

# **LISTA DE FIGURAS**

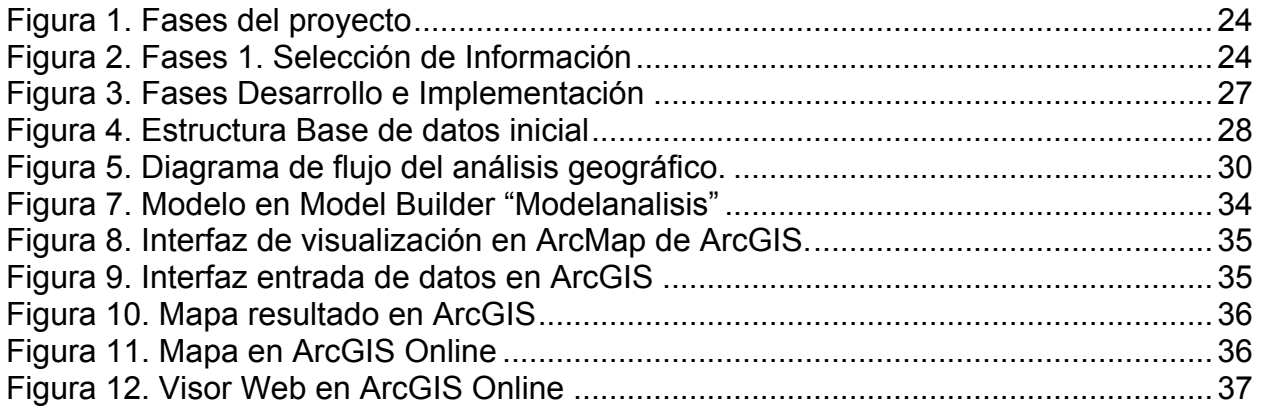

# **ANEXOS**

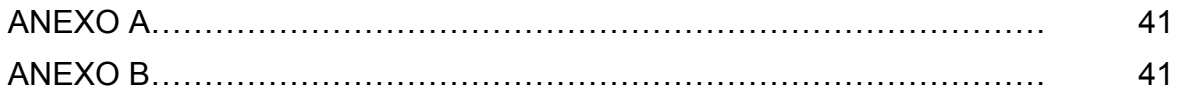

## **GLOSARIO**

**Model Builder:** Model Builder es la herramienta con la que cuenta ArcGIS para la automatización de tareas de Geoproceso.

Tareas como leer los shapefiles de un directorio y cambiar su sistema de proyección, o leer uno a uno los registros de una tabla es posible hacerlo con una interfaz más amigable y sin tener que escribir una línea de código. (Geospatial Training, 2015)

**Shape file:** El formato Shapefiles consiste en un conjunto de archivos informáticos que representan vectorialmente datos espaciales. (Esri, 2015)

**SIG (Sistema de información Geográfica):** Conjunto integrado de medios y métodos informáticos, capaz de recoger, verificar, almacenar, gestionar, actualizar, manipular, recuperar, transformar, analizar, mostrar y transferir datos espacialmente referidos a la Tierra.

## **RES**

#### **UMEN**

El uso de la herramienta de análisis geográfico para el caso del corregimiento Cabecera del Municipio de Caucasia, Antioquia "Modelanalisis", permite realizar un proceso a los datos geográficos que se encuentran en el área de estudio, esto con el fin de visualizar la información cartográfica y se pueda realizar una integración de la misma , analizando conjuntamente las afectaciones o las zonas de influencia de cada uno de los elementos del análisis, minimizando los tiempos de procesamiento en la información y así disponer de ella para ponerla al servicio de la población y que al mismo tiempo se esté aprovechando del recurso tecnológico para ser compartida a las entidades gubernamentales y así se puedan tomar decisiones que beneficien a la población..

La razón de uso de la herramienta es la accesibilidad al usuario porque se crea la herramienta de análisis en el Model Builder del software ArcGIS, que es sencillo de utilizar y amigable al analista SIG, pues será quien interpretará los datos, ahorrando tiempo en el procesamiento de los mismos.

Esta herramienta facilitará los procesos y reducirá los tiempos de análisis de información para la visualización de zonas afectadas o zonas que presente problemáticas propias donde rápidamente y de acuerdo a los resultados se tomen decisiones que beneficien a la población más vulnerable y que permitan el desarrollo.

**PALABRAS CLAVES:** Model Builder, Población, ordenamiento, análisis espacial.

## **ABSTRACT**

The use of geographic analysis tool for the case from the district Cabecera of the municipality of Caucasia, Antioquia "Modelanalisis" allows a process to geographic data found in the study area, this in order to display the map information and you can perform an integration of the same, jointly analyzing damages or areas of influence of each of the elements of the analysis, minimizing processing information and thus dispose of it in order to serve the population and while it is taking advantage of technological resources to be shared with government entities and thus can make decisions that benefit the population .

The reason for use of the tool is the accessibility to the user because the scan tool in ArcGIS Model Builder software, which is easy to use and friendly GIS analyst is created, then who will interpret the data, saving time in processing thereof.

This tool will facilitate the process and reduce time analyzing information for displaying affected areas or areas which present themselves quickly and according to the results difficult decisions that benefit the most vulnerable population and to enable the development are taken

**KEY WORDS:** Model Builder , City , sorting , spatial analysis

#### **INTRODUCCIÓN**

Mediante el uso de la información gráfica, cartográfica y geográfica que existe sobre un territorio, es posible determinar afectaciones y problemáticas que se viven en ese entorno, lo que se traducirá en el análisis de la información mediante herramientas como los Sistemas de Información Geográfica, que integra de manera sencilla los elementos espaciales con procesos automatizados para entregar datos e información del espacio geográfico que se analiza, y así interpretar y tomar decisiones que beneficien a toda la comunidad.

En este documento se mostrara la diseño, elaboración y funcionamiento de una herramienta SIG, desarrollada en el aplicativo Model Buider del software ArcGIS, para realizar el análisis de información cartográfica de uso de suelo, ambiental (Zonas de Reserva forestal, de Parques Naturales Nacionales), las áreas de exploración y explotación minera, las áreas de exploración y explotación de hidrocarburos, hidrografía, vías, que intervienen directamente en la población del corregimiento cabecera municipal en el municipio de Caucasia, perteneciente al bajo cauca antioqueño que desde comienzos de la historia de la violencia en Colombia se han visto directamente influenciados y por esto no ha sido posible la intervención del estado con una política clara y concisa, debido a la falta de conocimiento del territorio y todas las dinámicas que surgen en ese espacio.

Con esta herramienta el análisis por parte del analista SIG, será de los factores geográficos y sociales que intervienen en la zona de estudio, así mismo se simplificará las tareas de análisis y se mostraran los resultados en la cartografía para realizar planeación en el municipio a partir de los mismos, en beneficio de la población y que sirva como apoyo a las autoridades para planear el territorio.

#### **1. ÁREA PROBLEMÁTICA**

La violencia en Colombia ha sido durante décadas, una constante marcada desde los años 30, que cada vez se tornó más cruel y violenta, dejando de lado los intereses que van desde estar en contra del gobierno, pasando por el narcotráfico y ahora con la delincuencia común, todo esto en contra de la población civil.

Una de las áreas más golpeadas por este flagelo ha sido la población del corregimiento cabecera municipal, en el municipio de Caucasia, departamento de Antioquia, perteneciente al denominado Bajo Cauca Antioqueño. En este territorio ha vivido una dinámica cambiante en temas de ambientas, de diversos usos del suelo, influencia de la minera y los hidrocarburos, así como daños en su hidrografía y vías, lo que ha hecho que las personas víctimas del conflicto armado fueran despojados de su territorio o tuvieran que abandonar esta zona y que ahora nuevamente quieran regresar en condiciones distintas, sin saber qué hacer y por donde comenzar.

Es por esta razón que se hace necesario conocer las características y realizar un completo análisis de la zona donde se encuentra la población, con el fin de determinar las características y necesidades de las personas víctimas y que se mejore su calidad de vida.

Teniendo en cuenta que las instituciones gubernamentales como el Instituto Geográfico Agustín Codazzi (IGAC), Catastro Antioquia, Ministerio de Ambiente y Desarrollo Sostenible (MADS), entre otros, poseen la información gráfica y descriptiva de acuerdo con su competencia, es necesario realizar un análisis en conjunto de la misma, por lo que se requiere implementar una herramienta, que facilite el análisis, reduzca los tiempos y que permita la integración de varios elementos gráficos y descriptivos en la interpretación de la información, para identificar características propias de la zona y permita la formulación posterior de proyectos, para que las personas regresen con mejor calidad de vida al lugar de donde nunca debieron salir.

## **2. OBJETIVOS**

## **2.1 OBJETIVO GENERAL**

Crear una herramienta SIG de análisis espacial, que permita analizar la información y generar reportes de los factores geográficos, ambientales y sociales que intervienen directamente en la población del corregimiento cabecera municipal en el municipio de Caucasia, perteneciente al departamento de Antioquia, en la subregión del bajo cauca antioqueño.

## **2.2 OBJETIVOS ESPECÍFICOS**

- Recopilar la información gráfica y descriptiva que tienen las instituciones gubernamentales a cerca de uso del suelo, ambiental, las áreas de exploración y explotación minera, las áreas de exploración y explotación de hidrocarburos, hidrografía, vías, entre otras del área de estudio.
- Realizar el modelo, en el aplicativo Model Builder de ArcGIS para realizar el análisis espacial de los factores que intervienen en la población
- Procesar la información para obtener las áreas con afectaciones o que modifican la dinámica de la población
- Generar los reportes de las áreas que se encuentran mayormente afectadas.
- Realizar un análisis de las zonas obtenidas valorando cada una, identificando afectaciones, problemáticas y beneficios propios a partir de la información obtenida en el análisis espacial.
- Mostar los resultados en un visor geográfico.

#### **3. JUSTIFICACIÓN**

Si bien la información geográfica de los territorios se puede consultar en las diferentes entidades que se encargan del estudio específico de una actividad, es necesario integrar la información de cada una de las instituciones que influyen en el territorio con el fin de que se realice un análisis de información ambiental, social, cultural, equipamiento y servicios de manera efectiva e integrada y con la calidad de datos, para poder apoyar el desarrollo de las regiones y mejorar las calidades de vida de sus pobladores.

Es por esta razón que se desea realizar una herramienta SIG de análisis espacial, que permita analizar la información y generar reportes de los factores ambientales y sociales que intervienen directamente en la población del corregimiento cabecera municipal en el municipio de Caucasia, perteneciente al bajo cauca antioqueño a través de un modelo de análisis espacial que, permita conocer las características propias del territorio e impulse su desarrollo.

Al desarrollar la herramienta de análisis espacial, la información geográfica integrada facilitara la lectura del territorio, no solo desde la parte geográfica sino también desde la parte social. La importancia de este análisis radica en los tiempos de procesamiento y lectura de la información, puesto que estos procesos de análisis espacial pueden tomar tiempo y la población continuamente está esperando soluciones a sus problemas sociales.

Con esta información el municipio podrá tomar decisiones sobre planes o proyectos para apoyar el mejoramiento de la calidad de vida de sus pobladores, a las entidades gubernamentales para planear el desarrollo del territorio y a las ONG's para planear la estrategia de apoyo e incentivos a la población.

## **4. MARCO TEÓRICO**

La información cartográfica que se obtiene sobre el área de estudio, permite hacer un análisis general de la zona, en la cual se identifican lo existente pero así mismo se planea como se puede construir a futuro el desarrollo de la región.

Cada una de las instituciones que tiene información geográfica, aporta en gran medida a la construcción de los planes, programas y proyectos que se desarrollan en la región, es por esta razón que es importante entender la información producida por cada una, para así interpretar cualitativamente el área de estudio.

Por esta razón es necesario entender unos conceptos y lo que realizan las instituciones que serán los referentes en el desarrollo de este trabajo.

## **4.1 SISTEMA DE INFORMACIÓN GEOGRAFICA SIG**

Un sistema de información geográfica es un sistema para la gestión, análisis y visualización de conocimiento geográfico que se estructura en diferentes conjuntos de información:

Estos conjuntos de información son:

#### **4.1.1 Mapas Interactivos**

Proporcionan una visión interactiva de la información geográfica que permite dar respuesta a cuestiones concretas, y presentar un resultado de dichas respuestas. Los mapas proporcionan al usuario las herramientas necesarias para interactuar con la información geográfica.

#### **4.1.2 Datos Geográficos**

En la base de datos se incluye información vectorial y raster, modelos digitales del terreno, redes lineales, información procedente de estudios topográficos, topologías y atributos.

#### **4.1.3 Modelos de Geoprocesamiento**

Son flujos de procesos que permiten automatizar tareas que se repiten con frecuencia, pudiendo enlazar unos modelos con otros.

#### **4.1.4 Modelos de datos**

La información geográfica en la Geodatabase es algo más que un conjunto de tablas almacenadas en un Sistema Gestor de Base de Datos. Incorpora, al igual que otros sistemas de información, reglas de comportamiento e integridad de la información. Tanto el esquema, como el comportamiento y las reglas de integridad de la información geográfica juegan un papel fundamental en un Sistema de Información Geográfica.

## **4.1.5 Metadatos**

Son los datos que describen la información geográfica, facilitando información como propietario, formato, sistema de coordenadas, extensión, etc. de la información geográfica.

Un catálogo de metadatos permite al usuario organizar, realizar búsquedas y acceder a información geográfica compartida. Cualquier catálogo de metadatos debe tener herramientas disponibles para generar, editar y sincronizarse de forma automática con la información que describen los metadatos (Esri, 2010)

En los sistemas de información es necesario contar con un software, datos, personas, entre otros que hacen realidad el uso e implementación de los mismos. Uno de los software más utilizado en los sistemas de información geográfica para el procesamiento de la información es el software ArcGIS

## **4.2 SOFTWARE ARCGIS**

ArcGIS es un completo sistema que permite recopilar, organizar, administrar, analizar, compartir y distribuir información geográfica. Como la plataforma líder mundial para crear y utilizar sistemas de información geográfica (SIG), ArcGIS es utilizada por personas de todo el mundo para poner el conocimiento geográfico al servicio de los sectores del gobierno, la empresa, la ciencia, la educación y los medios. ArcGIS permite publicar la información geográfica para que esté accesible para cualquier usuario. El sistema está disponible en cualquier lugar a través de navegadores Web, dispositivos móviles como Smartphone y equipos de escritorio

Personas de miles de organizaciones de muchos sectores diferentes emplean ArcGIS en una variedad de aplicaciones, entre las que se incluyen de planificación y análisis, administración de activos, comprensión del funcionamiento de las operaciones, operaciones de campo como inspección móvil e implementación de respuestas, investigación de mercado, administración de recursos, logística, educación y divulgación. En general, las personas utilizan ArcGIS porque les permite:

- Resolver problemas
- Tomar mejores decisiones
- Planificar adecuadamente
- Utilizar los recursos más eficientemente
- Anticipar y administrar los cambios
- Administrar y ejecutar las operaciones de forma más eficaz
- Promocionar la colaboración entre equipos, disciplinas e instituciones
- Aumentar la comprensión y los conocimientos
- Comunicar de forma más efectiva
- Educar y motivar a otros. (ESRI, 2015)

Teniendo en cuenta las aplicaciones y usos que ofrece el ArcGIS, como software especializado en Sistemas de Información Geográfica, es necesario explorar y darle aplicabilidad a herramientas propias que permiten realizar tareas de una manera más sencilla y rápida para el procesamiento de la información.

Una de las herramientas que posee ArcGIS para la creación de nuevas herramientas más automatizadas de acuerdo a las necesidades del operador del SIG (Sistema de Información Geográfica) es el Model Builder.

#### **4.3 MODEL BUILDER**

Model Builder es un modelo visual sencillo para poder generar una herramienta que será la secuencia de varias herramientas, de tal forma que si se debe hacer una serie de pasos iguales con distintas capas, mediante el uso de Model Builder, puedes secuenciar las diversas herramientas para que únicamente se deba cambiar la opción de la capa a usar, y no repetir el proceso todo el tiempo.

Model Builder también se puede considerar un lenguaje de programación visual para crear flujos de trabajo. (ESRI, 2015)

A partir de la creación de herramientas y viendo la necesidad de realizar el análisis de información geográfica, social, ambiental de diversas regiones donde difícilmente la población tiene el acceso a conocer como se encuentra su entorno y conocer las dinámicas cambiantes a las que se ve enfrentada la población.

#### **4.3.1 Antecedentes con la herramienta Model Builder**

Model Builder se usa como un constructor de modelos, que no es propiamente una herramienta de Geoprocesamiento, pero si es una herramienta muy práctica para automatizar y encadenar las herramientas de Geoprocesamiento vistas anteriormente.

Un modelo es aquella secuencia de operaciones analíticas que conduce a la obtención de un resultado, y cuya complejidad suele requerir la generación de un esquema previo que indique el flujo de datos: cuáles son los datos de entrada, las operaciones implicadas, los datos de salida, y como el output de una operación pasa a ser el input de otra.

Tanto ArcGIS, como QGIS y gvSIG nos ofrecen esta herramienta que facilita la automatización de las labores de geoprocesamiento como conjunto, en lugar de su ejecución individual, ahorrando tiempo, evitando errores y facilitando la gestión de los mismos. Además, los modelos generados pueden ser reutilizados posteriormente simplemente modificando sus parámetros.

Por esta razón que se hace necesario conocer la información correspondiente al municipio del caso de estudio y así poder entender dinámicas que no se han tenido en cuenta al momento de planear el desarrollo de la población.

#### **4.4 MUNICIPIO DE CAUCASIA – ANTIOQUIA**

El municipio de Caucasia se encuentra localizado al norte de Antioquia, en los límites con el departamento de Córdoba y en la subregión antioqueña del Bajo Cauca. Es uno de los municipios más importantes de la zona debido a su privilegiada ubicación geográfica, cerca de la confluencia de importantes afluentes colombianos como el río Cauca y el río Nechí. El área rural de Caucasia, hace parte de la sabana de Córdoba y Sucre, en el lugar de confluencia de las subculturas paisa y sabanera (costeño).

Caucasia es un municipio de Colombia, localizado en la zona del Bajo Cauca del departamento de Antioquia. Limita por el Norte con Montelíbano, municipio perteneciente al departamento de Córdoba, por el Este con los municipios de Nechí y El Bagre, por el Sur con el municipio de Zaragoza, y por el Oeste con el municipio de Cáceres. (Alcaldia de Caucasia, 2015)

#### **4.4.1 Violencia en el Bajo Cauca Antioqueño**

Cuando se pisan callos y se tocan intereses económicos de grupos al margen de La ley "La Verdad del Pueblo" es la primera sacrificada y la más amenazada.

Por lo menos es lo que ocurre en seis localidades del Bajo Cauca antioqueño (Cáceres, Nechí, El Bagre, Zaragoza, Tarazá y Caucasia), un territorio con una extensión de 8.445 kilómetros cuadrados, en el que el dinero y la riqueza son producto de la abundancia hídrica, la minería y la ganadería, actividades económicas predominantes de la región. A éstas se suma un grave detonante al conflicto que se vive en esta zona: 'El Oro Blanco', como se conoce, el clorhidrato de cocaína, negocio que desplazó la minería y reemplazó el barequeo por la siembra de hoja de coca, con sus subsecuentes manifestaciones de narcotráfico y grupos armados al margen de la ley como las AUC (Autodefensas Unidas de Colombia), grupo que se "desmovilizó" en diciembre del 2005.

Pero la violencia ejercida por los 2 mil combatientes, liderados por Carlos Mario Jiménez alias "Macaco" y Rodrigo Vanoy Murrillo alias "Cuco Vanoy", fue reemplazada por "bandas criminales" ("bacrim") que continúan acechando a pobladores y especialmente a quienes ejercen labores informativas.

Es por esta razón que la violencia ha sido uno de los problemas con los que se ha enfrentado la región, ahora bien, existen otros aspectos como la minería, la exploración de recursos naturales y la geografía de la zona que también afecta a la población.

#### **4.4.2 Derechos de las victimas del desplazamiento forzado**

Desde hace más de una década, de modo particular a partir de la expedición de la Ley 387 de 1997, el Estado colombiano ha desplegado una política orientada a proteger y restituir los derechos de la población desplazada. Los intentos efectuados no siempre han sido los esperados, razón por la cual, en el año 2004, la Corte Constitucional declaró un estado de cosas inconstitucional respecto de la situación de la población desplazada.

Desde entonces se han redoblado los esfuerzos por atender los distintos aspectos señalados en la Sentencia T-025 de 2004, lo cual ha motivado un intercambio permanente entre el mencionado tribunal, la sociedad civil y la institucionalidad estatal, orientado principalmente a evaluar los esfuerzos del Estado en esta materia. La entrada en vigencia de la Ley 1448 de 2011 puede entenderse como un hito en la evolución en la respuesta estatal a la población desplazada. Si bien esta norma no fue creada como una respuesta a la Sentencia T-025, durante su trámite se acogieron diversos aspectos señalados por la Corte Constitucional en ella, en los autos de seguimiento y en otros pronunciamientos; e incluso fue más allá de lo ordenado por este tribunal y de la normativa entonces vigente, al reconocer: i) la situación compleja de la población desplazada que además de esa situación puede padecer otros hechos victimizantes, y ii) su derecho a una reparación integral (y no solo a medidas de protección, asistencia y estabilización socioeconómica).

En tal sentido, el nuevo marco normativo persigue el mismo objetivo de la Sentencia T-025 pues incorporó lo que la Corte considera necesario para garantizar los derechos de las víctimas de desplazamiento forzado. (UARIV - Unidad para la Atención y Reparación Integral a las Victimas, 2013).

## **4.5 MINISTERIO DE AMBIENTE Y DESARROLLO SOSTENIBLE**

El Ministerio de Ambiente y Desarrollo Sostenible es el rector de la gestión del ambiente y de los recursos naturales renovables, encargado de orientar y regular el ordenamiento ambiental del territorio y de definir las políticas y regulaciones a las que se sujetarán la recuperación, conservación, protección, ordenamiento, manejo, uso y aprovechamiento sostenible de los recursos naturales renovables y del ambiente de la nación, a fin de asegurar el desarrollo sostenible, sin perjuicio de las funciones asignadas a otros sectores.

El Ministerio Ambiente y Desarrollo Sostenible formulará, junto con el Presidente de la República la política nacional ambiental y de recursos naturales renovables, de manera que se garantice el derecho de todas las personas a gozar de un medio ambiente sano y se proteja el patrimonio natural y la soberanía de la Nación.

Corresponde al Ministerio de Ambiente y Desarrollo Sostenible dirigir el Sistema Nacional Ambiental -SINA-, organizado de conformidad con la Ley 99 de 1993, para asegurar la adopción y ejecución de las políticas, planes, programas y proyectos respectivos, en orden a garantizar el cumplimiento de los deberes y derechos del Estado y de los particulares en relación con el ambiente y el patrimonio natural de la Nación. (Ministerio de Ambiente y Desarrollo Sostenible, 2015)

#### **4.6 SIGOT**

El Sistema de Información Geográfica para la Planeación y el Ordenamiento Territorial Nacional –SIGOT-, constituye una organización de entidades, acuerdos y recursos tecnológicos que facilita el acceso y uso de información georreferenciada, con el propósito de contribuir a una eficiente y oportuna toma de decisiones por parte de las autoridades e instancias en el sistema de planeación, a nivel nacional, regional y local, en apoyo de una mejor gestión del desarrollo territorial.

El SIGOT inició su desarrollo en el año 2005, como un proyecto estratégico en la aplicación de los principios, objetivos y estrategias postuladas por la Infraestructura Colombiana de Datos Espaciales –ICDE- y persigue establecer, de manera coordinada y concertada con los diversos organismos y entidades líderes tanto en la producción de datos e información geográfica (productores), como responsables en los procesos de planeación (usuarios)-, un sistema que organice la producción, flujo y divulgación de información espacial, que apoye de manera oportuna y eficaz los procesos de planeación en los diferentes niveles del Estado. Bajo este marco, El SIGOT aporta información para la gestión del desarrollo en los diferentes niveles territoriales, contribuye al conocimiento geográfico del país y propende por la construcción de buenas prácticas en planeación y ordenamiento territorial, con la participación de los diferentes sectores y niveles territoriales, así como por la difusión del conocimiento en materia de modelamiento y análisis del territorio con fines de planificación. (Instituto Geográfico Agustín Codazzi, 2008)

#### **4.7 AGENCIA NACIONAL DE HIDROCARBUROS**

En el 2003 se consolidó la reestructuración del sector hidrocarburífero colombiano con la creación de la Agencia Nacional de Hidrocarburos como respuesta a la situación crítica que atravesaba Colombia debido a la disminución de las reservas de petróleo, lo cual eventualmente, llevaría al país a convertirse en importador de crudo. Decreto 1760 de 2003.

Esta reestructuración contemplaba la decisión de hacer más competitiva a Ecopetrol al separar su doble rol de entidad reguladora y empresa petrolera. Por esta razón se dispuso que únicamente se dedicara a explorar, producir, transportar, refinar y comercializar hidrocarburos, es decir, trabajar exclusivamente en el negocio petrolero en todas las fases de la cadena, compitiendo en igualdad de condiciones con otras compañías del sector.

De esta forma, la Agencia Nacional de Hidrocarburos adquirió de Ecopetrol su labor de administrador y regulador del recurso hidrocarburífero de la nación, y comenzó la transformación de Colombia en un país nuevamente prospectivo y atractivo para los inversionistas nacionales y extranjeros. Sin embargo, Ecopetrol mantiene todas las áreas que tenía bajo operación directa y los contratos de Asociación firmados hasta diciembre 31 de 2003.

Otro cambio fundamental fue la adopción del nuevo contrato de regalías, impuestos y derechos, que reemplazó el contrato de asociación. Este modelo contempla tres (3) etapas diferentes y separadas: exploración, evaluación y explotación, cuya duración está alineada con los estándares internacionales y genera una participación para el Estado entre el 50 y 60%.

Los términos económicos de la nueva forma de contrato convierten a Colombia en uno de los países más atractivos del mundo tanto en participación gubernamental como en utilidades de los inversionistas; y las áreas se asignan mediante procedimientos modernos, transparentes y eficientes a través de mecanismos adecuados de administración y seguimiento lo que garantiza procesos con altos estándares internacionales.

Igualmente, el modelo es conveniente para proyectos y compañías grandes, así como para pequeñas y medianas empresas abriendo un gran abanico de oportunidades para todos los inversionistas. Por otro lado, se introdujo el contrato de evaluación técnica (TEA) mediante el cual se puede asignar un área de gran tamaño para realizar trabajos de superficie con el fin de obtener mejor información sobre la presencia de hidrocarburos en una zona específica, y el cual puede tener una duración de hasta 18 meses. El contratista de un TEA cuenta con la primera opción para firmar un contrato de exploración y producción en esa área.

Durante el año 2003 todos los esfuerzos de la Agencia estuvieron orientados a diseñar estrategias que devolvieran la competitividad del sector, logrando incluir nuevamente al país en el mapa petrolero del mundo, incrementar el índice de prospectividad y atraer a los inversionistas privados.

Como resultado de este importante trabajo, se ha firmado un gran número de contratos desde la adopción del nuevo esquema contractual en junio de 2004. Adicionalmente, la implementación del nuevo contrato ha traído al país grandes empresas como BHP Billiton y ExxonMobil, que desde hacía más de diez años no exploraba territorio colombiano.

La actividad exploratoria se ha incrementado después de una drástica caída observada hasta el año 2000. Desde la creación de la ANH, ha aumentado el área bajo exploración, el número de contratos E&P firmados, los kilómetros equivalentes 2D de sísmica adquiridos y los pozos perforados. Igualmente, se han invertido importantes recursos en la adquisición de información geológica que permita identificar oportunidades en campos maduros y áreas de frontera.

En la actualidad Colombia presenta un régimen atractivo, estabilidad económica y política (entre las mejores de Latinoamérica), una Agencia plenamente operativa, una elevada confianza entre los inversionistas y un gran potencial geológico; considerando

las reservas probadas, probables y posibles y los recursos prospectivos identificados en áreas en evaluación, exploración y producción, se alcanzarían los 10.400 MBPE (millones de barriles de petróleo equivalente). En relación con el potencial, éste se encuentra aproximadamente entre los 9.000 y 140.000 MBPE (millones de barriles de petróleo equivalente). (Agencia Nacional de Hidrocarburos, 2014).

## **4.8 AGENCIA NACIONAL DE MINERIA**

La Agencia Nacional de Minería - ANM es una agencia estatal de naturaleza especial. Su objetivo es administrar integralmente los recursos minerales de propiedad del Estado para promover su óptimo aprovechamiento y sostenibilidad de conformidad con las normas vigentes y en coordinación con las autoridades ambientales.

Con su creación el Gobierno Nacional busca promover una minería competitiva, responsable y productiva con su consecuente mejora en el servicio al usuario. Como competencias tiene:

- Ejercer las funciones de autoridad minera o concedente en el territorio nacional.
- Administrar los recursos minerales del Estado y conceder derechos para su exploración y explotación.
- Promover, celebrar, administrar y hacer seguimiento a los contratos de concesión y demás títulos mineros para la exploración y explotación de minerales, por delegación del Ministerio de Minas y Energía de conformidad con la ley.
- Diseñar, implementar y divulgar estrategias de promoción de la exploración y explotación de minerales.
- Administrar el catastro y el registro minero nacional.
- Liquidar, recaudar y transferir las regalías, y cualquier otra contraprestación derivada de la explotación de minerales, en los términos señalados en la ley.
- Fomentar la seguridad minera y coordinar y realizar actividades de salvamento minero sin perjuicio de la responsabilidad que tienen los particulares en relación con el mismo.
- Desarrollar estrategias de acompañamiento, asistencia técnica y fomento a los titulares minero con base en la política definida para el sector y en coordinación con las autoridades competentes. (Agencia Nacional de Minería, 2015)

## **5. METODOLOGÍA**

La metodología utilizada para la creación de la herramienta SIG de análisis espacial, que permita analizar la información y generar reportes de los factores ambientales y sociales que intervienen directamente en la población del corregimiento cabecera municipal en el municipio de Caucasia, perteneciente al bajo cauca antioqueño, se desarrolla a continuación:

*Figura 1. Fases del proyecto*

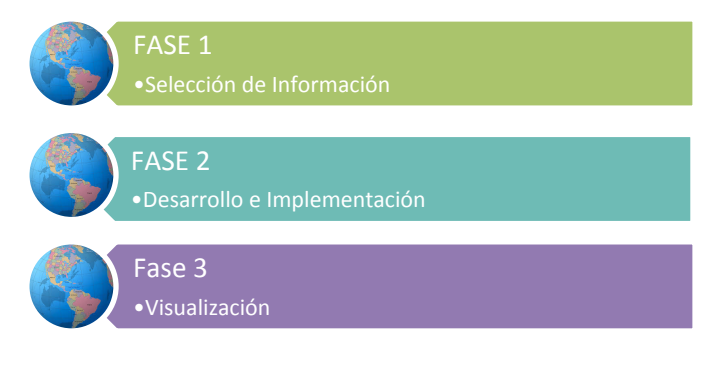

Fuente: Elaboración propia

## **5.1. FASE 1. SELECCIÓN DE INFORMACIÓN.**

Se realizó la búsqueda de información orientada al desarrollo de herramientas SIG de análisis espacial, para el caso concreto el uso y aplicación de la herramienta de análisis denominada Model Builder.

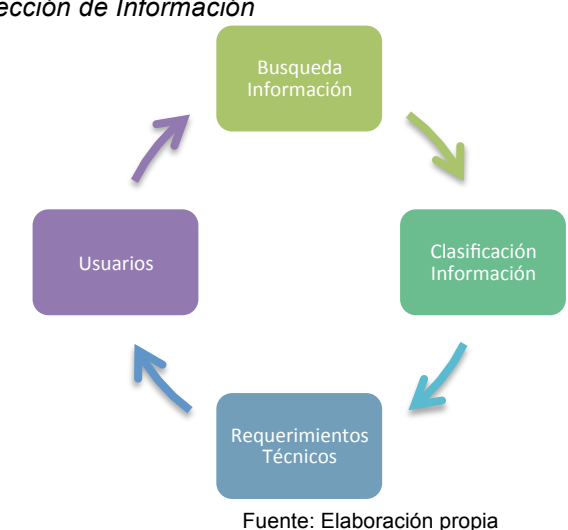

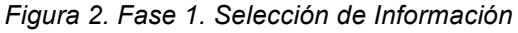

#### **5.1.1. Búsqueda de Información.**

Teniendo en cuenta que las instituciones gubernamentales como el Instituto Geográfico Agustín Codazzi (IGAC), Catastro Antioquia, Ministerio de Ambiente y Desarrollo Sostenible (MADS), entre otros, poseen la información gráfica y descriptiva del territorio que sobre el cual se realiza el análisis espacial, se determinó recopilar la información geográfica, ambiental, catastral de la zona de estudio.

Para llevar a cabo este proceso se consultaron las páginas web de cada una de las instituciones y se descargaron los shape file necesarios para el análisis de datos, shape como el de vías, drenajes, hidrocarburos, minería entre otros.

#### **5.1.2. Clasificación de la Información.**

La información utilizada para el análisis espacial se clasifico así:

## • **Información espacial**

La Información espacial se encuentra en formato Shape file, escala 1:100.000, suministrada por el Instituto Geográfico Agustín Codazzi.

| TIPO DE ARCHIVO (*.shp)                       | <b>DESCRIPCIÓN</b>                                                 |
|-----------------------------------------------|--------------------------------------------------------------------|
| Uso del suelo                                 | Usos del suelo en el departamento de<br>Antioquia                  |
| Zonas Reserva Forestal                        | Zonas de Reserva Forestal en el<br>departamento de Antioquia       |
| <b>Parques Naturales</b><br><b>Nacionales</b> | Parques Naturales Nacionales en el<br>departamento de Antioquia    |
| Minería                                       | Zonas de minería en el departamento de<br>Antioquia                |
| <b>Hidrocarburos</b>                          | Zonas con hidrocarburos en el<br>departamento de Antioquia         |
| Hidrografía                                   | Ríos, quebradas, zonas hídricas en el<br>departamento de Antioquia |
| Vías                                          | Vías en el departamento de Antioquia                               |
| Limite veredal                                | Limite Vereda de Antioquia                                         |
|                                               |                                                                    |

*Tabla 1. Información espacial Cartografía Base*

Fuente: Elaboración Propia

Así mismo la información catastral del área de estudio, esto para verificar la población del municipio en la zona rural y cual de ella se vio afectada por la violencia.

Es importante anotar que esta zona del país ha estado históricamente en el contexto del conflicto armado, viviendo una etapa muy fuerte en el año 2010 donde la mayoría de la población rural se desplazó a la zona urbana puesto que sus vidas corrían peligro, ahora nuevamente están algunos en sus zonas de vivienda y están a la espera de proyectos que los ayude integralmente a vivir nuevamente del agro.

## *Tabla 2. Capas cartografía zona estudio*

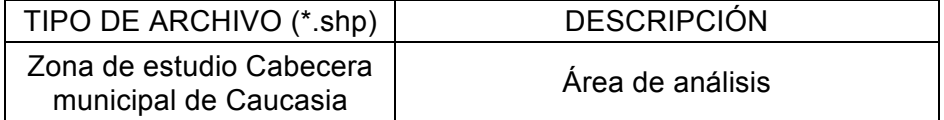

#### Fuente: Elaboración Propia

## **5.1.3. Requerimientos Técnicos.**

De acuerdo al resultado final esperado se deben evaluar las diferentes alternativas tecnológicas existentes que son útiles para el análisis de la información y que permiten la interacción y proceso de análisis de la información de una manera ágil y veraz. Para el desarrollo del análisis se determinó el uso del siguiente software:

- a) ArcGIS
- b) Model Builder de ArcGIS
- c) Visor de mapas ArcGIS Online

## **5.1.4. Posibles Usuarios.**

La herramienta de análisis es de uso del funcionario que adelanta el análisis de estudio de la zona, lo que le permite minimizar los tiempos en la entrega de productos, sin dejar de lado el análisis del territorio. Para el caso el analista SIG.

Con los resultados se beneficia la comunidad porque conocerá con números reales las afectaciones o restricciones en el territorio o áreas de análisis para el desarrollo de la región, mediante la cartografía resultante y que se puede se visualiza en el visor.

Así mismo las autoridades ambientales, mediante la consulta en el visor, pueden ver la información de esa área.

## **5.2. FASE 2. DESARROLLO E IMPLEMENTACIÓN**

En esta fase se realizó el diseño, desarrollo e implementación de la herramienta, a continuación se presenta el gráfico de las actividades correspondientes:

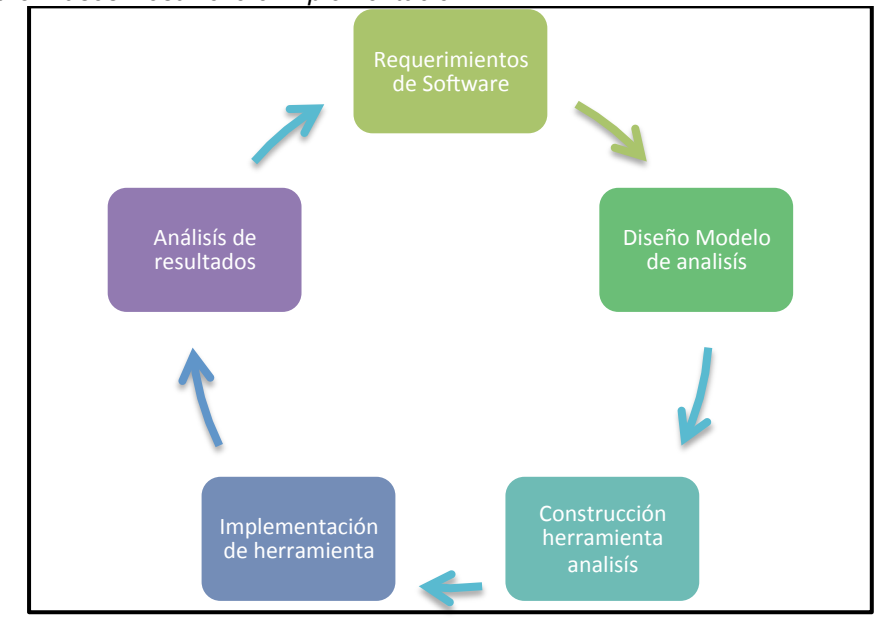

*Figura 3. Fases Desarrollo e Implementación*

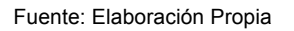

## **5.2.1. Requerimientos de Software**

De acuerdo a las necesidades para el obtener el resultado de las zonas afectadas y/o influenciadas en la zona de estudio, se determinaron los siguientes parámetros para cumplir con las expectativas del análisis de los datos:

- Se utilizaran los datos en formato Shape, para realizar el análisis gráfico y numérico.
- El uso del software ArcGIS para el procesamiento de los datos.
- La herramienta Model Builder para la construcción de los pasos a seguir en el Geoprocesamiento de la información.
- El uso de la plataforma de ArcGIS Online para crear la aplicación web para que pudiera ser consultada por las personas interesadas en el análisis, principalmente la alcaldía con su secretaria de planeación.

En la figura 4, se presenta la estructura de los datos en la base de datos a analizar.

*Figura 4. Estructura Base de datos inicial*

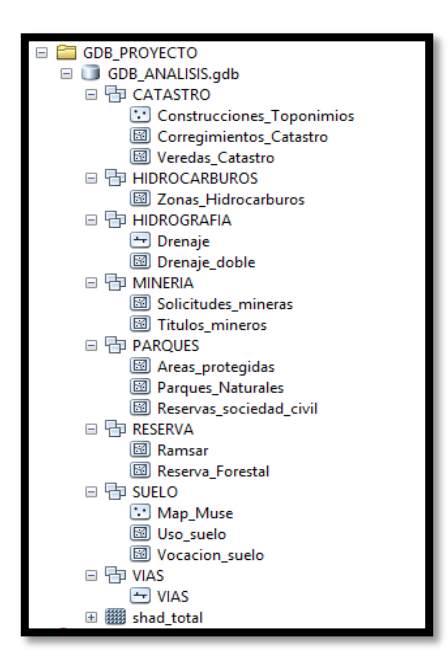

Fuente: Elaboración propia

## **5.2.2. Diseño del modelo de análisis**

El diseño del modelo de análisis consiste en el crear el paso a paso que debe ejecutar la herramienta, para procesar la información y mostrar los resultados en otro shape que contiene únicamente la información de interés.

En esta etapa se plantearon los elementos de entrada, las herramientas de selección y análisis de la información, se describieron los requerimientos del proceso de análisis. También se definieron los resultados que debería dejar la herramienta después de ejecutase el procesamiento, así como los sitios donde debería ser guardada y recopilada la información.

Con este diseño, creado a partir del análisis de los procesos de entrada y salida de información, se obtienen los datos de acuerdo a las necesidades y la caracterización del área de estudio. La información a analizar para determinar las áreas de influencia y/o afectación son las siguientes:

| <b>COMPONENTE</b> | TIPO AFECTACIÓN DOMINIO O USO                                                |
|-------------------|------------------------------------------------------------------------------|
| AMBIENTAL         | Parques Nacionales Naturales<br>Reservas forestales protectoras nacionales y |
|                   | regionales sociedad civil                                                    |
|                   | <b>Humedales</b>                                                             |
|                   | Areas Protegidas                                                             |
|                   | Zonas de reserva forestal de ley 2da de 1959                                 |
| MINERÍA           | Explotación minera (títulos)                                                 |

*Tabla 3. Cartografía a analizar*

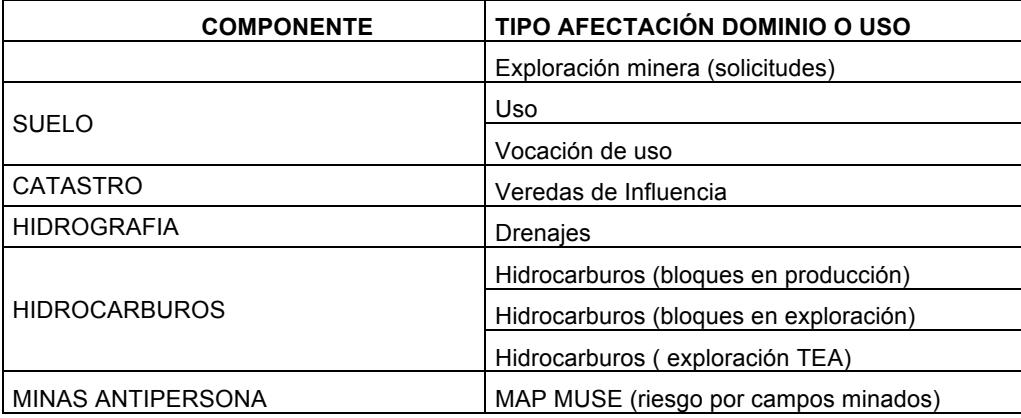

#### Fuente: Elaboración Propia

#### **5.2.3. Construcción y Descripción del modelo de análisis de datos.**

Para la construcción de la herramienta de análisis se utilizó la herramienta Model Builder de ArcGIS. Inicialmente se identificaron los procesos que se deberían ejecutar para obtener los resultados esperados.

Para el caso concreto, primero se realizó una selección por atributo de la capa corregimientos del feature class Catastro, en esta capa se seleccionó el área de estudio, puesto que a partir de ella se realizan todos los análisis. El resultado es el shape del área de análisis de estudio el corregimiento Cabecera Municipal del municipio de Caucasia, Antioquia.

Ahora a cada capa a analizar la existencia de una afectación o área de influencia, se le realiza un clip respecto al shape del corregimiento, el resultado es la información gráfica con área y atributos de lo que se sobrepone con el área de estudio. Para el caso de las vías y los drenajes se realizan buffer, para determinar las áreas de influencia, puesto que en estas áreas las personas que habitan en esta región, no deberán habitar, por lo tanto al momento de planear y construir planes o proyectos se tomen medidas correspondientes para evitar inconvenientes a la comunidad.

A medida que se van construyendo los procesos se van ejecutando y probando las capas resultantes así como la información alfanumérica resultante.

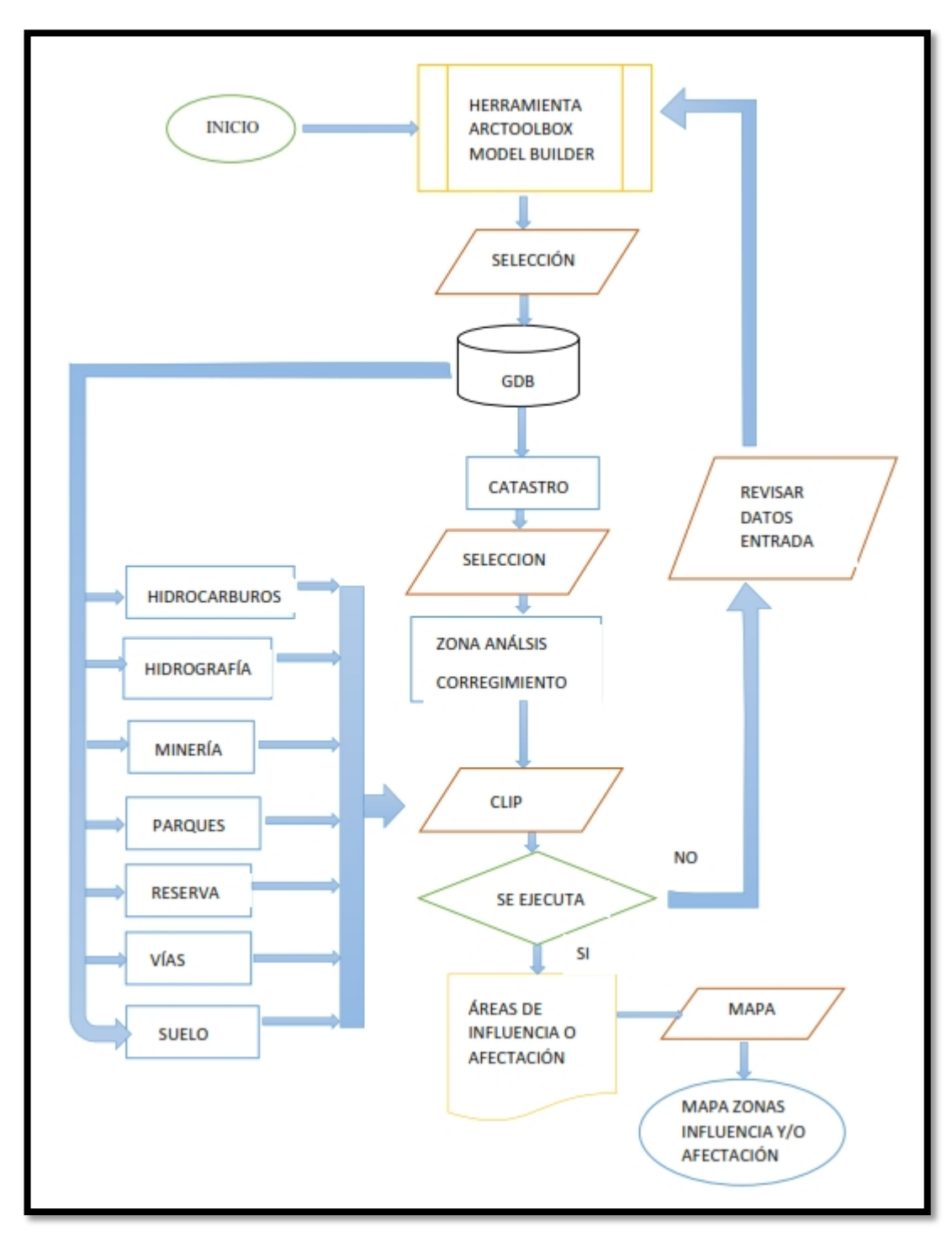

*Figura 5. Diagrama de flujo del análisis geográfico.*

#### Fuente: Elaboración Propia

Cuando se ejecuta completamente la herramienta se verán los resultados del tiempo que se ahorra el analista SIG, porque el proceso lo realiza la herramienta dándole la orden de aceptar, después de seleccionar los datos y los shapes resultantes se guardaran en un mismo sitio. Por el contrario si no se tuviera la herramienta habría

que realizar el proceso de análisis por cada una de las capas de análisis, y esto se vería reflejado en la demora al momento de mostrar en los mapas las zonas de influencia y/o afectación.

#### **5.2.4. Implementación**

En la implementación se ejecuta el modelo, corriendo cada uno de los procesamientos de los datos, aquí se producen los nuevos shape que contienen la información generada tras el geoprocesamiento.

Así mismo se produce la cartografía que será mostrada como resultado del análisis, junto a la información de área afectada.

Para esta etapa como ya se tiene el modelo creado se ingresan los datos y se verifica que el modelo se ajuste a las necesidades y que pueda ser ejecutado desde el ArcToolbox de ArcGIS.

#### **5.2.5. Análisis de Resultados**

Con la información obtenida se hace un análisis de los resultados. Los datos obtenidos de las zonas donde existen afectación por exploración o explotación de hidrocarburos permiten definir las áreas que donde se puede hacer uso del suelo y no del subsuelo. En el caso de la minería, se determina donde realizar panes de manejo ambiental, donde dar licencias, cobrar impuestos para el municipio o prestar especial atención por parte de las autoridades municipales, puesto que puede ser fuente de problemas ambientales, daños indiscriminados por contaminación al rio y/o problemas de salud de las personas que laboran en este oficio.

Así mismo se analiza si existen zonas ambientalmente protegidas y que limiten el uso de la propiedad o donde se requiera especial atención por la entidad competente.

En el caso de uso del suelo se determina el uso de la zona, esto con el fin de mostrar los posibles cultivos, tipos de vegetación, entre otros de la zona y lograr así una potencialización del territorio.

Cuando se analizan cada una de las capas, se permite comparar y ambientar las problemáticas y necesidades de cada área y de la población que la habita, puesto que la zona no es homogénea y por lo tanto de acuerdo a los resultados mostrados en los mapas de la zona, se pueden generar planes, proyectos que se encaminen a mejorar el entorno de la población y su vida en el campo.

#### **5.2.6. Salidas graficas**

Cuando se cuenta con la información procesada en los nuevos formatos shape de salida, se realiza un mapa, es decir la presentación grafica de los elementos que fueron analizados

En los mapas se puede poner toda la información temática que se requiera y puede ser individual o colectivo en el caso de analizar y presentar varias capas a la vez.

## **5.3. FASE 2. VISUALIZACIÓN**

En esta fase se podrán visualizar los resultados en un servidor para su respectiva consulta. Para esta visualización en línea se utiliza el servidor de ArcGIS Online, puesto que es accesible a cualquier usuario y se puede compartir fácilmente en la web.

Inicialmente se cargan todas las capas que se desean ser visualizadas en el mapa que se va a compartir en línea. Allí se podrán realizar los ajustes a las capas y mostrar los atributos que se deseen en cada imagen para posteriormente crear la aplicación web que puede ser visualizada por cualquier usuario que cuente con un acceso a internet y con la url del mapa.

#### **6. RESULTADOS**

#### **6.1 DESCRIPCIÓN DE RESULTADOS**

1

Los resultados obtenidos a partir del modelo creado para el análisis espacial son los siguientes:

#### **6.1.1. Modelo de Análisis de Datos en Model Builder**

El modelo de Análisis de Datos generado en la herramienta Model Builder, es el que se encarga de geoprocesar los datos de entrada de acuerdo a las funciones de geoprocesamiento y las necesidades del analista SIG.

Para este caso los datos de entrada son los datos geográficos como: vías, hidrografía, zonas hidrocarburos, parques, minería, uso y vocación del suelo que se encuentran en la GDB\_ANALISIS.gdb. Desde esta GDB<sup>1</sup>, se incorporan en el software ArcGIS en la tabla de contenido, allí en el Arctoolbox $2$  se ejecuta la herramienta creada "Modelanalisis". Cuando se ejecuta aparece un cuadro de dialogo, donde se determinan las capas a utilizar, se seleccionan y se le da aceptar. Automáticamente la herramienta inicia a realizar el procesamiento de los datos, de acuerdo a los parámetros de análisis, estos datos de salida se guardan en la carpeta escogida por el usuario. Finalmente se busca la carpeta donde se guardaron los datos procesados y se visualizan en el ArcMap.<sup>3</sup>

Con la herramienta de Geoprocesamiento, se realizan los procesos de análisis espacial como es el select by, clip, unión, buffer, que permiten extraer la información referente solo al área de estudio.

Teniendo el modelo de procesamiento de los datos, se procedió a establecer los parámetros necesarios para la entrada de datos, que serán procesados por el software y que como resultado se obtienen las áreas de influencia y/o afectación a las que se enfrentan las comunidades que se encuentran en el área de estudio.

A continuación se visualiza la herramienta como modelo de proceso de análisis de datos en la herramienta Model Builder de ArcGIS.

 $1$  GDB – Geodatabase: es un modelo que permite el almacenamiento físico de la información geográfica, ya sea en archivos dentro de un sistema de ficheros o en una colección de tablas en un Sistema Gestor de Base de Datos

<sup>(</sup>Microsoft Access, Oracle, Microsoft SQL Server, IBM DB2 e Informix).<br><sup>2</sup> Arctoolbox: Es una herramienta de ArcGIS. Se usa para el geoprocesamiento: combinar capas de información, manipulación de los datos, definición y tr

<sup>&</sup>lt;sup>3</sup> ArcMap: Aplicación para entrada de datos, búsquedas estadísticas y geográficas, además de output (salida de información y mapas impresos). Esta es la plataforma principal de trabajo del ArcGIS

*Figura 6. Interfaz de entrada herramienta "Modelanalisis".*

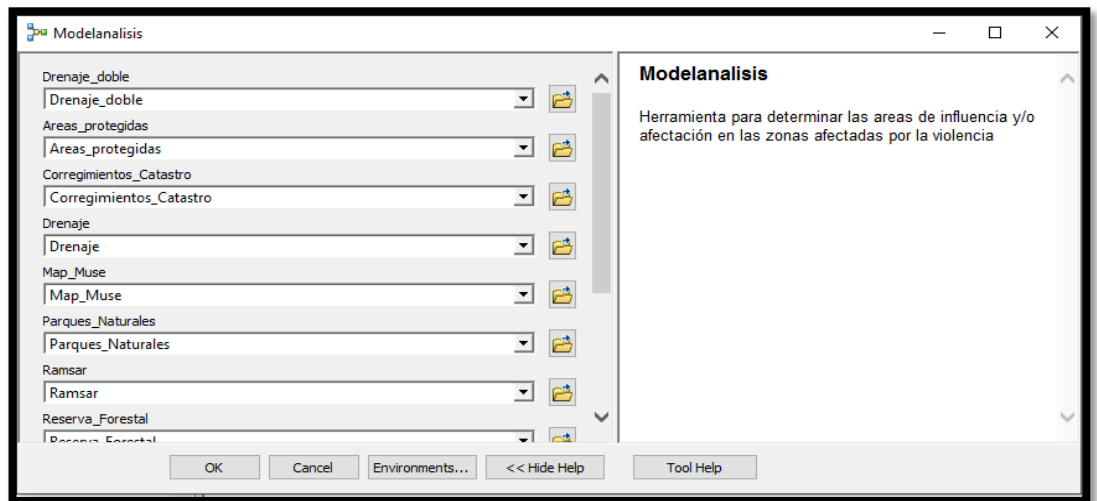

Fuente: Elaboración propia

*Figura 7. Modelo en Model Builder "Modelanalisis"*

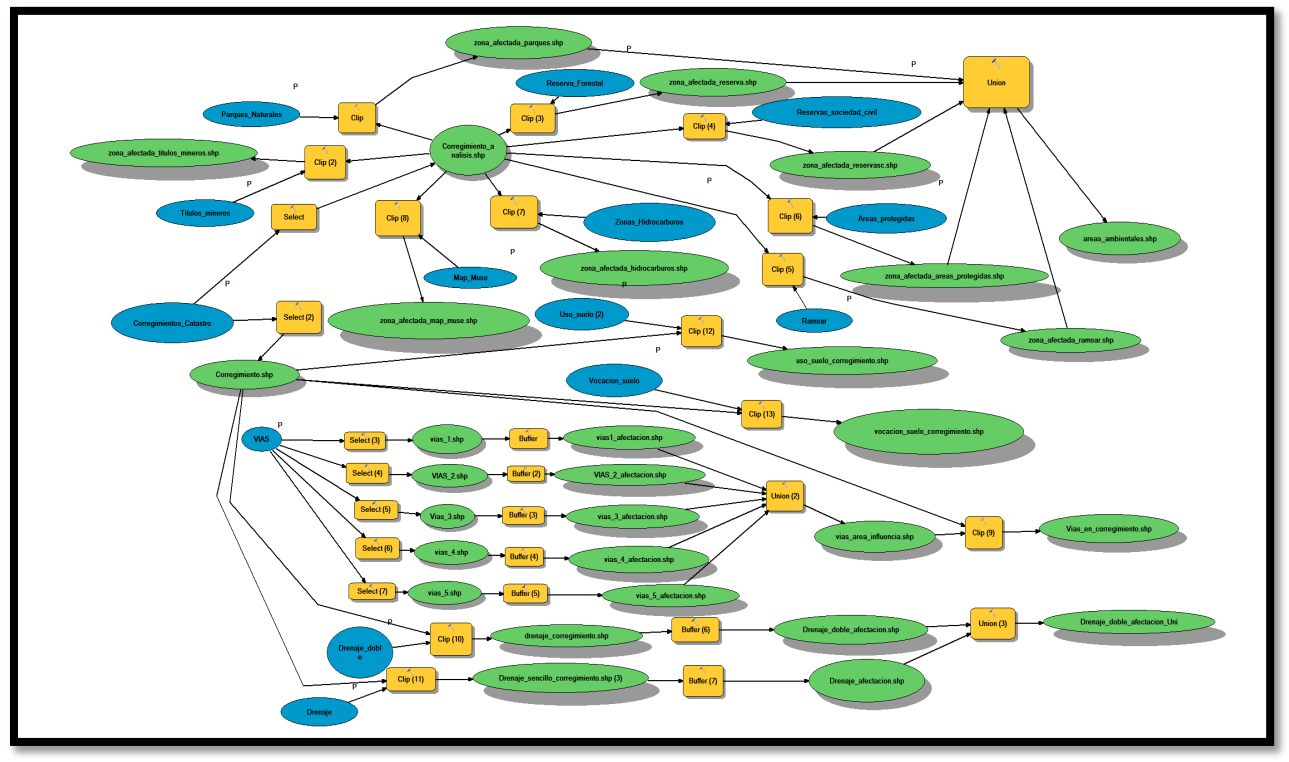

Fuente: Elaboración propia

## **6.1.2. Información de salida de datos**

Después de realizar el Geoprocesamiento cada Shape contiene la información geográfica de la capa, con el área de influencia, puesto que este dato será importante en la planeación de las actividades futuras y se tendrá como referente para la toma de decisiones sobre el área analizada.

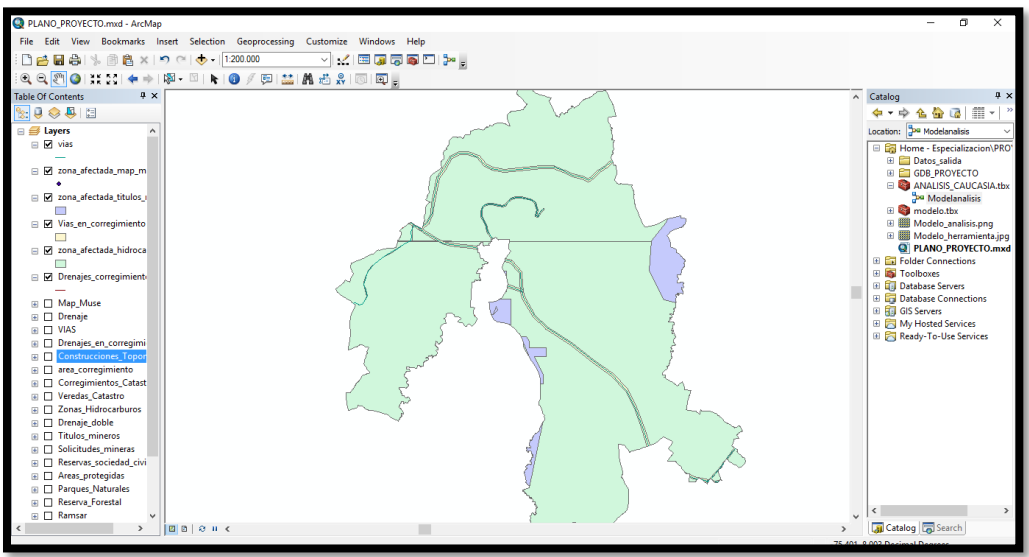

*Figura 8. Interfaz de visualización en ArcMap de ArcGIS.*

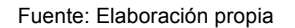

## **6.2 ANALISÍS DE RESULTADOS**

El desarrollo del modelo de Geoprocesamiento en Model Builder, permitió mejorar los tiempos de procesamiento de los datos, de este Geoprocesamiento se obtuvo:

#### **6.2.1 Caja de herramienta análisis**

En esta caja se incluyeron los parámetros del análisis espacial, a los shapes de entrada. Se utilizaron las funciones de geoprocesamiento como son Selection, clip, buffer, y el cálculo de área de influencia en cada Shape geo procesado.

*Figura 9. Interfaz entrada de datos en ArcGIS*

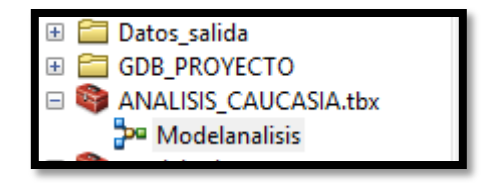

Fuente: Elaboración propia

## **6.2.2 Shapes resultantes**

Los shapes resultantes del geoprocesamiento muestran la información de la capa y el área de influencia de la afectación

#### **6.2.3 Mapas**

Se crearon los mapas de la zona, donde se muestran las afectaciones geográficas, con su respectiva área de influencia.

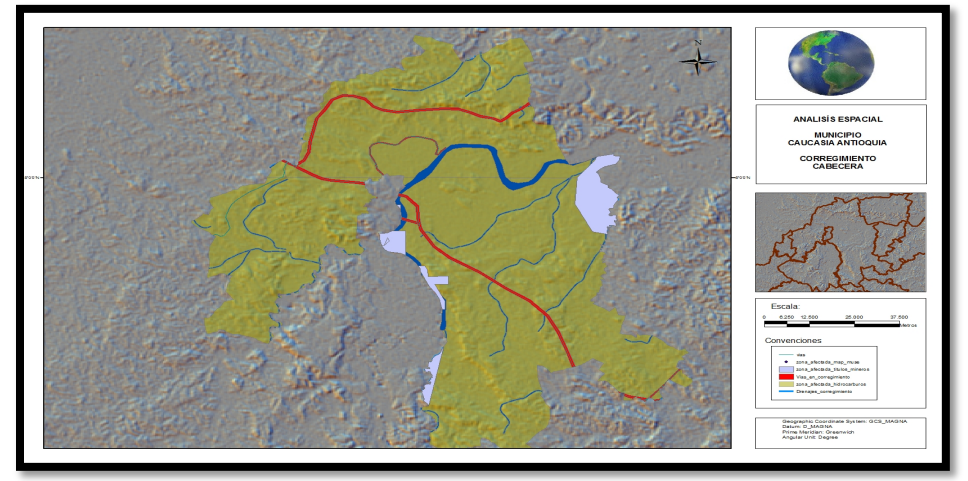

*Figura 10. Mapa resultado en ArcGIS*

Fuente: Elaboración propia

## **6.2.4 Visualización de los resultados en la web.**

Los resultados son mostrados en la web, utilizando el servidor de ArcGIS Online, puesto que permite compartir información con las entidades y permite fácilmente acceder a su visualización

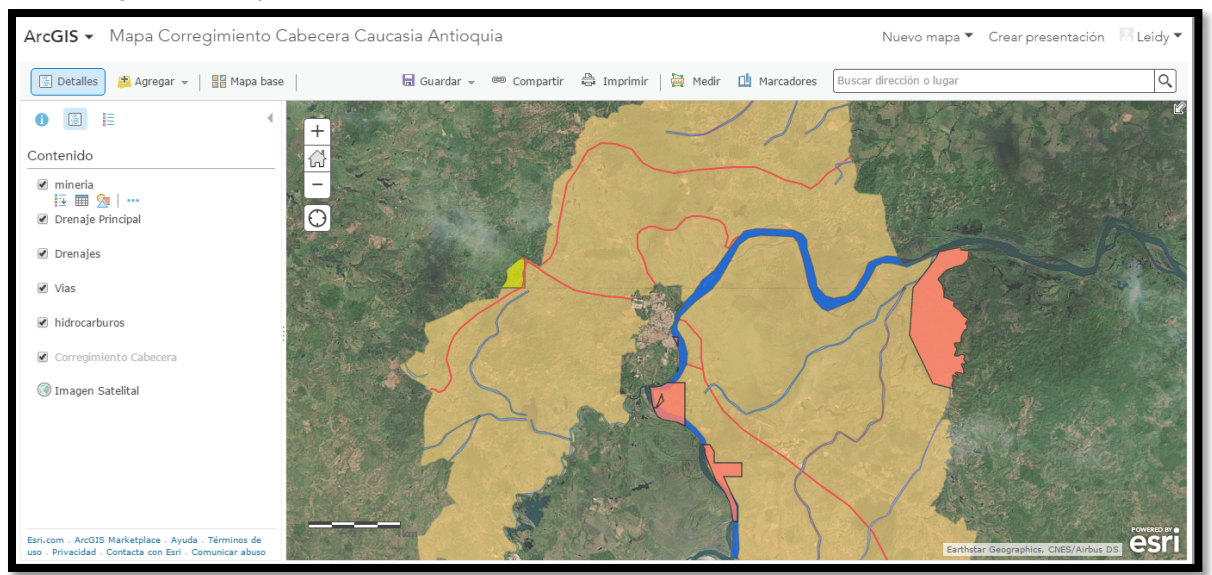

*Figura 11. Mapa en ArcGIS Online*

Fuente: Elaboración propia

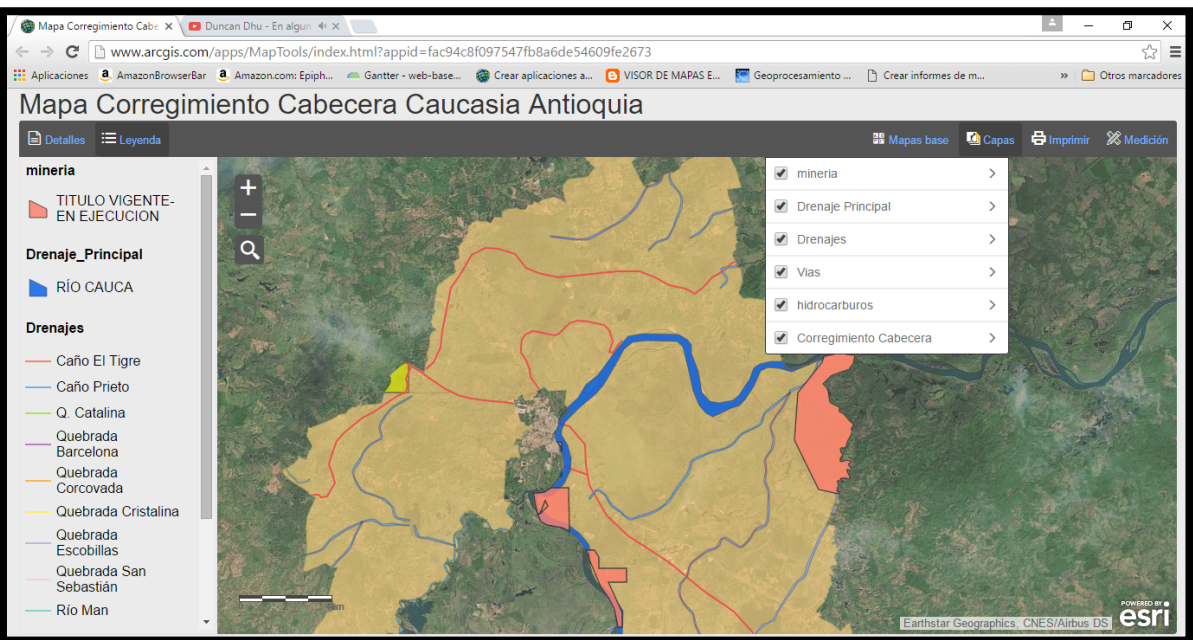

*Figura 12. Visor Web en ArcGIS Online*

Fuente: ArcGIS Online

## **7. CONCLUSIONES**

El uso de la información geográfica recopilada que posee cada una de las instituciones que están al servicio del estado, permite realizar análisis espaciales integrales que permiten mostrar las dinámicas propias de una población, así como la problemática y determinar cuáles son las necesidades y propiedades para crear planes y proyectos en este sentido, sobre todo con la población vulnerable y afectada por la violencia.

Una de las herramientas con las que cuenta el software ArcGIS es la herramienta Model Builder, que permite crear de acuerdo a las necesidades herramientas con el fin de realizar un análisis de datos. Con esta herramienta que fue creada los tiempos de procesamiento de la información se reducen considerablemente, porque no se requiere estar haciendo una lectura de la información independientemente, sino por el contrario, realizar un análisis integral de la información permitiendo emplear el tiempo en planeación efectiva de proyectos u actividades que mitiguen los resultados que se puedan obtener.

Cuando se realiza un análisis integral en conjunto de diferentes factores, es importante la generación de los reportes, porque así se dan a conocer con cifras como por ejemplo las áreas que pueden tener afectaciones o que influyen directamente en la población.

Los datos obtenidos del análisis espacial determinaron que la zona esta mayormente afectada por la minería, puesto que cuenta con varias fuente hídricas y el territorio es apto para la explotación de este tipo de materiales, en este sentido con la información obtenida, se pueden crear planes o proyectos que vinculen a la población porque es una problemática diciente y que debe ser evaluada con las autoridades para que sea potencializado y monitoreado por las autoridades ambientales.

El análisis espacial sirve de complemento a los planes de ordenamiento y a que las entidades que cuentan con la población victima puedan desarrollar planes que beneficien a estas comunidades y la población en general.

Los datos obtenidos, se plasman en mapas temáticos. Estos mapas son publicados y/o compartidos con quienes lo requieran, puesto que con un visor geográfico se hace más dinámica la presentación de la información ya que no queda plasmado solo en el mapa en papel, gráficamente puede ser observado por las personas que lo requieran y de fácil entendimiento puesto que gráficamente va mostrando las capas de información de lo que se pretende mostrar.

#### **8. RECOMENDACIONES**

Al realizar este tipo de análisis espacial donde se involucren las diferentes capas de información que ofrecen las instituciones, es importante denominar claramente cada una de las capas, puesto que algunas veces las personas que van a hacer uso posterior de la información manejan las denominaciones técnicas y puede prestarse para una mala interpretación.

Las variables que se quieren analizar deben contener la información requerida, puesto que no todos los análisis serán con los mismos fines, por esto, tener claro el alcance del análisis y el público hacia el cual va a orientado.

Todos los análisis espaciales pueden ser publicados en mapas, sin embargo es muy importante aprovechar la era tecnológica para enviar y publicar la información en tiempo real y con las capas requeridas de acuerdo al usuario

## **BIBLIOGRAFÍA**

- Alcaldia de Caucasia. (20 de 12 de 2015). *Municipio de Caucasia - Antioquia*. Obtenido de http://www.caucasia-antioquia.gov.co/informacion\_general.shtml
- Agencia Nacional de Hidrocarburos. (2014, 05 09). *Agencia Nacional de Hidrocarburos.* Obtenido de http://www.anh.gov.co/la-anh/Paginas/Historia.aspx
- Agencia Nacional de Mineria. (2015). *ANM.* Obtenido de http://www.anm.gov.co/?q=agencia/mision
- Date, C. (1993). Introducción a los sistemas de Bases de Datos. In A. Wesley, *Introducción a los sistemas de Bases de Datos* (p. 860). Estados Unidos.
- Dirección contra Minas. (2015). *Acción Contra Minas.* Obtenido de http://www.accioncontraminas.gov.co/direccion/Paginas/Quienes-Somos.aspx
- ESRI. (21 de 12 de 2015). *ArcGIS Resources*. Obtenido de http://resources.ArcGIS.com/es/help/gettingstarted/articles/026n00000014000000.htm
- Esri. (10 de 12 de 2015). *Esri*. Obtenido de https://www.esri.com/library/whitepapers/pdfs/shapefile.pdf
- Figueroa, G. A. (2015). *La metodologia de elaboracion de proyectos como una herramienta de desarrollo cultural.* Chile: Consejo Nacional de Cultura y Arte.
- Geospatial Training. (10 de 12 de 2015). *Model Builder – Introducción a la programación GIS*. Obtenido de http://geospatialtraininges.com/cursosgis/model-builder-introduccion-a-la-programacion-gis/
- Instituto Geografico Agustin Codazzi. (2008, 09). *IGAC.* Retrieved 04 03, 2015, from http://sigotn.igac.gov.co/sigotn/documentos%20SIGOTN/RESUMEN\_EJECUTIV O.pdf
- Ministerio de Ambiente y Desarrollo Sostenible . (2015). *Minambiente.gov.co.* Retrieved 04 03, 03, 2015, 10 mm

https://www.minambiente.gov.co/index.php/ministerio/objetivos-y-funciones

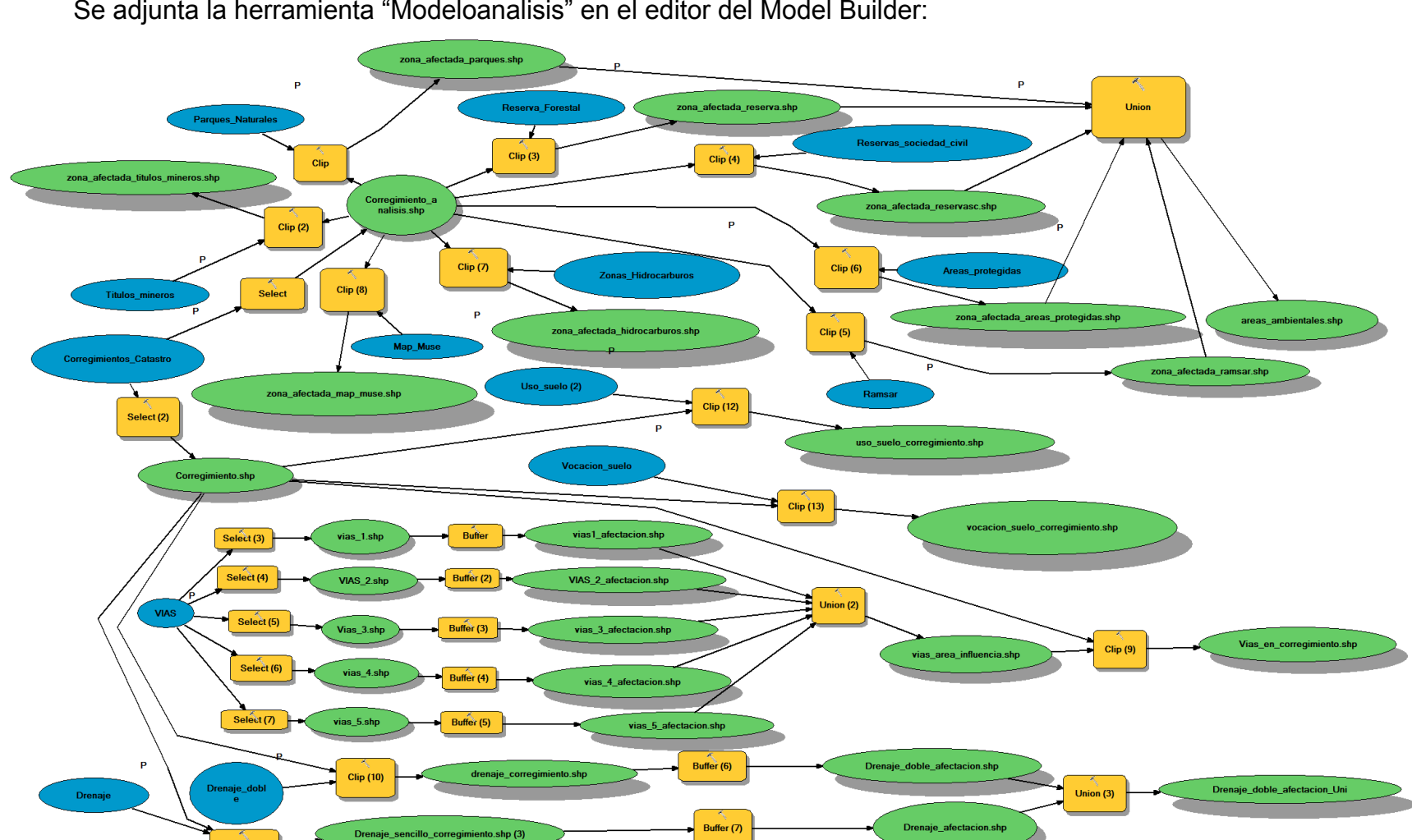

**ANEXO A**

Se adjunta la herramienta "Modeloanalisis" en el editor del Model Builder:

41

## **ANEXO B**

Se adjunta Manual de Usuario de la Herramienta:

1. Se ejecuta el software ArcGIS:

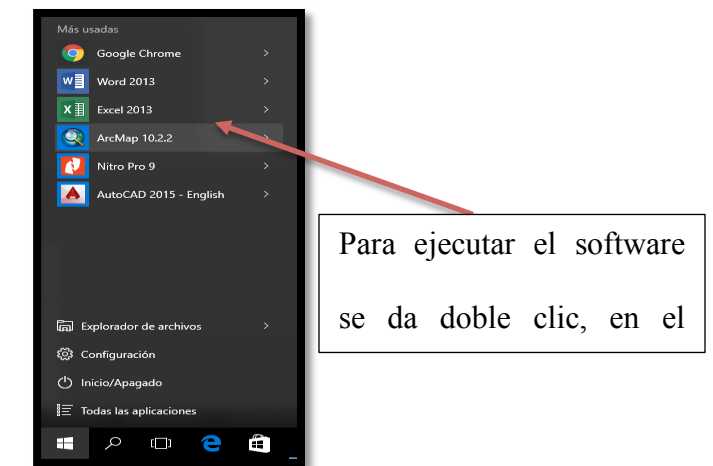

2. Cuando se abre el ArcMap, se va a la herramienta Arctoolbox:

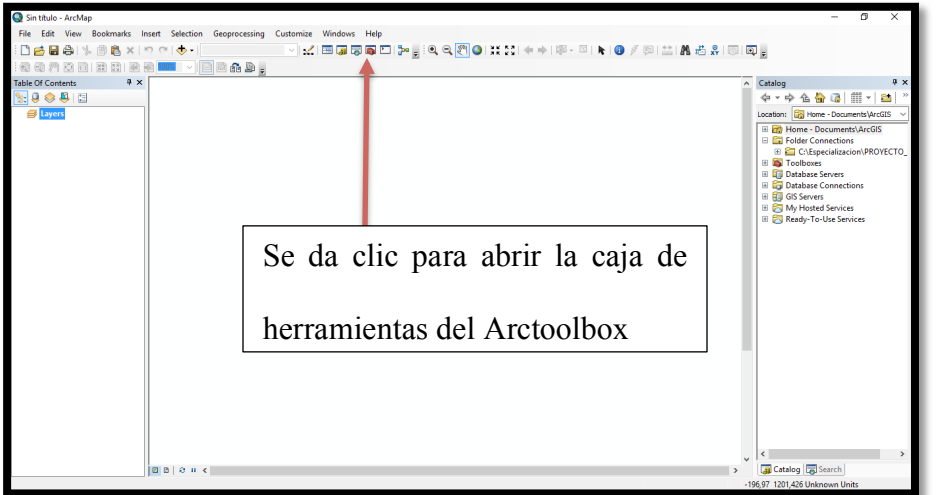

3. En la caja de herramientas selecciono con un clic la opción ANALISIS\_CAUCASIA, allí se abre la lista de elementos y aparece el modelo "modelanalisis" que es el modelo creado para el análisis geográfico del área de estudio:

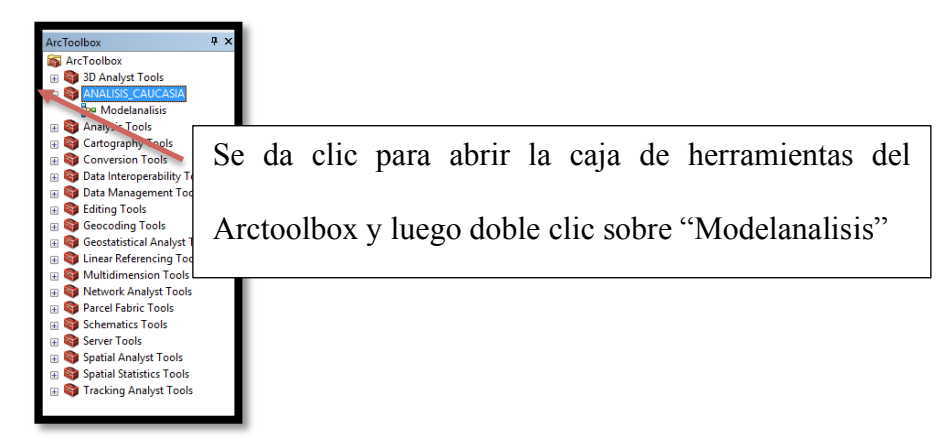

4. Ahora aparece la ventana de entrada de datos:

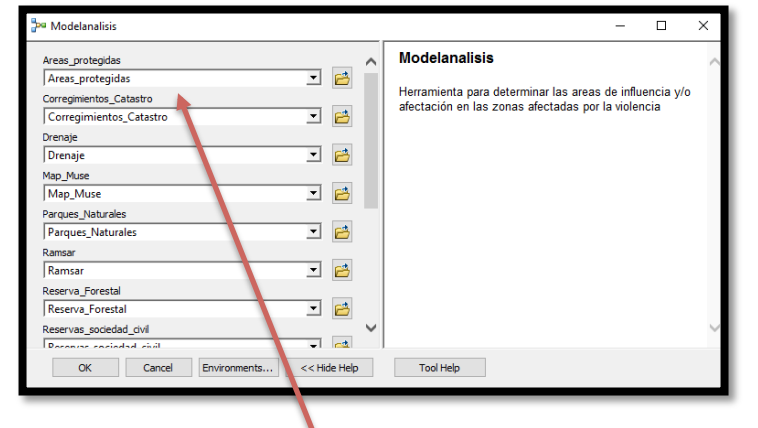

En este cuadro de dialogo, se introducen los datos que se van a

5. Se da  $\overline{O}$  procesar, para posteriormente ser estudiados por el analista

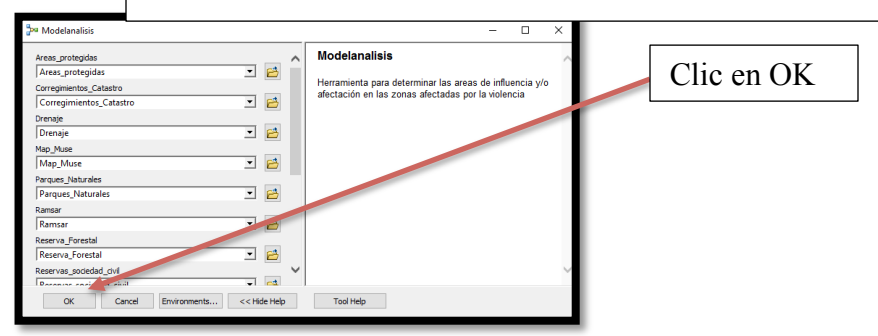

6. Mientras se ejecuta la herramienta, va mostrando los pasos del análisis y los datos que están siendo procesados, aparece una ventana como esta:

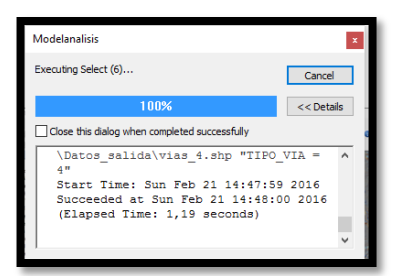

7. Cuando la herramienta se termina de ejecutar, muestra la siguiente ventana:

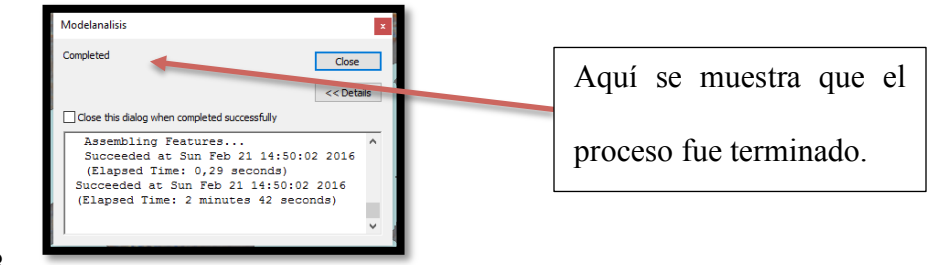

8. 9. Ahora se va a la carpeta donde se guardaron los datos producidos y se cargan en ArcMap  $\frac{\leftarrow}{\sqrt{2}}$ , para su visualización y análisis posterior.

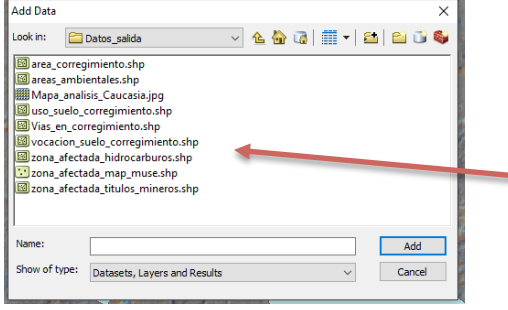

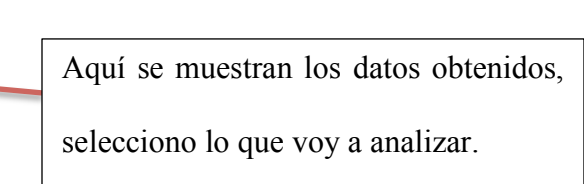